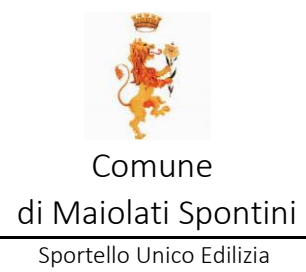

# LINEE GUIDA PER LA PRESENTAZIONE AL SUE DELLE PRATICHE ON-LINE TRAMITE IL PORTALE WEB

Aggiornamento: dicembre 2022

# SOMMARIO

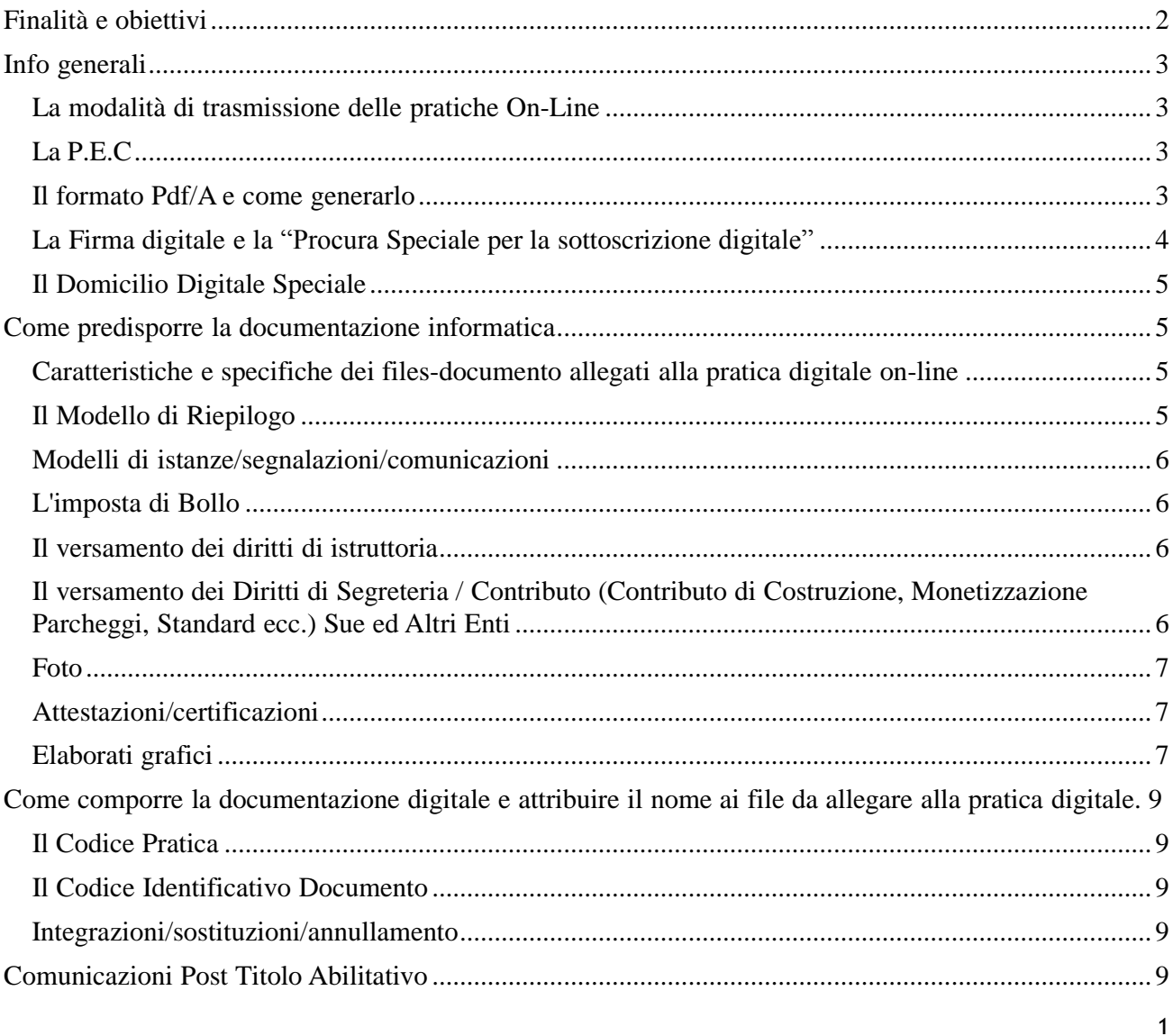

# <span id="page-1-0"></span>FINALITÀ E OBIETTIVI

La creazione del portale WEB per la presentazione on-line al Sue delle pratiche edilizie in modalità digitale consente una semplificazione nella predisposizione, nel controllo e nell'inoltro della documenta-zione informatica.

In particolare il portale consente:

a) il controllo della completa compilazione della modulistica relativa alle istanze, segnalazioni o comunicazioni da inoltrare;

b) una più facile gestione degli allegati;

c) un controllo sulla correttezza formale della documentazione inviata;

d) una semplificazione nell'inoltro della documentazione informatica, soprattutto nei casi di pratiche con files "pesanti".

Le presenti Linee Guida costituiscono un ausilio a tutti i tecnici professionisti al fine di indicare e chiarire le modalità tecnico-operative per la redazione e presentazione delle pratiche.

Obiettivi delle presenti Linee Guida sono inoltre il contenimento nonché la razionalizzazione dei dati trasmessi ed allegati alle istanze/segnalazioni/comunicazioni, per una loro facile produzione, gestione, lettura, trasmissione ed archiviazione.

A tale scopo si riassumono le principali regole ed annotazioni da tenere in considerazione nella redazione di una pratica digitale e nella presentazione di pratiche edilizie on-line.

Le principali regole per presentare una pratica edilizia On-Line:

- 1) possedere un indirizzo di Posta Elettronica Certificata (P.E.C.);
- 2) possedere la firma digitale;
- 3) salvare tutti i documenti nel formato pdf/A;
- 4) firmare digitalmente tutti i documenti informatici.

### Le cose da non fare nel presentare una pratica edilizia on-line:

1) inviare pratiche digitali indirizzandole agli indirizzi P.E.C. del Comune di Maiolati Spontini;

2) rinominare i singoli file con l'estensione ".pdf.p7m" perché l'estensione è già creata automaticamente dai singoli programmi (pdfcreator/firma digitale) e si rischierebbe di non poter leggere i files; 1) creare tutti i files documento (ad esclusione dei modelli di titoli abilitativi) da allegare alla pratica, salvarli in formato pdf/A e firmarli digitalmente;

# Le cose da fare per l'invio di una pratica edilizia on-line:

1) creare tutti i files documento (ad esclusione dei modelli di titoli abilitativi) da allegare alla pratica, salvarli in formato pdf/A e firmarli digitalmente;

2) creare una cartella in locale e salvarci i files precedentemente creati;

3) collegarsi al sito web ed effettuare il log-in, mediante l'autenticazione (qualora fosse il primo accesso è necessario registrarsi);

4) scegliere il procedimento, il titolo abilitativo o il documento da inviare, compilandolo on-line e caricando gli allegati;

5) inviare la pratica tramite portale.

### <span id="page-2-0"></span>INFO GENERALI

#### LA MODALITÀ DI TRASMISSIONE DELLE PRATICHE ON-LINE

Al fine della trasmissione alla Pubblica Amministrazione di pratiche edilizie On-Line, tramite il portale, l'utente (professionista/cittadino) deve dotarsi di un indirizzo di Posta Elettronica Certificata e di firma digitale tramite smart card e relativo lettore o un token USB (chiavetta), al fine di garantire, rispettivamente, la propria identificazione e l'autenticità della documentazione che viene inviata.

Il sistema per la presentazione delle pratiche on-line non riconosce e non accetta documenti firmati digitalmente che non abbiano estensione ".p7m".

#### LA P.E.C.

*La P.E.C., posta elettronica certificata, è uno strumento che permette di dare ad un messaggio di posta elettronica lo stesso valore legale di una raccomandata con avviso di ricevimento tradizionale.* 

*La PEC non certifica l'identità del mittente, né trasforma il messaggio in "documento informatico", se il mittente omette di usare la propria firma digitale*.

Il portale Web rappresenta l'unico metodo per l'invio delle Istanze/segnalazioni/comunicazioni al SUE.

#### IL FORMATO PDF/A E COME GENERARLO

*Il formato PDF/A è uno standard internazionale pensato per l'archiviazione nel lungo periodo di docu- menti elettronici. Il formato garantisce che il documento sia visualizzabile sempre allo stesso modo, anche a distanza di tempo e con programmi software diversi.*

La normativa prevede pertanto che tutti i documenti informatici siano salvati in formato Pdf/A che garantisce l'immodificabilità del files e la sua lettura nel tempo.

Per generare documenti in formato pdf/A si possono usare diversi strumenti, alcuni dei quali a pagamento (es. acrobat professional), oppure strumenti open-source gratuiti scaricabili in rete.

A questo proposito una possibile soluzione è quella di installare PDFCreator, reperibile al sito [http://sour](http://sour-/)ceforge.net/projects/pdfcreator . Questo software installa nel pc una stampante virtuale che permette di esportare un documento da un qualsiasi formato (word, open/office, anche pdf editabili già predisposti) in formato PDF, ed in particolare nel formato pdf/A richiesto dalle specifiche di legge.

Una volta compilato il modulo, redatti gli elaborati grafici e relativi allegati, per ciascuno di essi sarà sufficiente stampare il file utilizzando come stampante virtuale PDFCreator. A questo punto una finestra di dialogo chiederà la posizione di salvataggio e permetterà di scegliere il formato di salvataggio, che andrà impostato su PDF/A-1b.

In alternativa, per i files testo o immagini, è possibile utilizzare Open Office, anch'esso scaricabile gratuitamente. Una volta creati i file Pdf/A, si raccomanda di controllarne la loro leggibilità a video ed eventualmente risalvarli con una risoluzione più elevata.

Si raccomanda di non stampare virtualmente i files grafici adattando il disegno al formato di stampa standard prescelto (es.: A0, A1, A3, A4, ecc.), ma selezionare in fase di stampa "Dimensioni effettive" ovvero la scala di rappresentazione grafica (es. 1:100. 1:200, 1:500 ecc.), altrimenti i files grafici risultano non misurabili.

#### LA FIRMA DIGITALE E LA "PROCURA SPECIALE PER LA SOTTOSCRIZIONE DIGITALE"

*La firma digitale rappresenta un sistema di collegamento tra un autore e documenti digitali tale da garantire il cosiddetto non ripudio e al contempo l'integrità del documento stesso.*

*La firma digitale di un documento informatico si propone di soddisfare tre esigenze:* 

- *che il destinatario possa verificare l'identità del mittente (autenticità);*
- *che il mittente non possa disconoscere un documento da lui firmato (non ripudio);*
- *che il destinatario non possa inventarsi o modificare un documento firmato da qualcun altro (in tegrità).* (fonte: Wikipedia)

L'obbligo della firma digitale riguarda sia i tecnici professionisti abilitati che partecipano a vario titolo al progetto (Progettista architettonico, Direttore dei Lavori, Geologo, Tecnico Abilitato in Acustica, Termotecnico, ecc.) che i titolari del titolo abilitativo.

I tecnici professionisti abilitati dovranno apporre la firma digitale ciascuno per le proprie competenze (ad es.: il Geologo firmerà solo la Relazione Geologico-Geotecnica, il Termotecnico il progetto degli impianti termici/condizionamento, il tecnico competente in acustica il solo Certificato Acustico di Progetto, ecc.), e dovrà essere apposta sui singoli documenti digitali allegati (attestazioni / relazioni / elaborati grafici / ..), che dovranno essere trasformati in formato Pdf/A e poi firmati digitalmente prima di caricarli sul portale come allegati.

Non è necessario apporre (scansionandolo) il timbro professionale sui documenti digitali.

Non è necessario allegare copia scansionata di un documento di riconoscimento, in quanto la firma digitale garantisce già l'autenticità della sottoscrizione.

#### Un tecnico non può delegare altro tecnico alla sottoscrizione digitale.

I titolari del titolo abilitativo, dotati di firma digitale, dovranno sottoscrivere digitalmente oltre che l'istanza, segnalazione o comunicazione anche gli elaborati grafici (per accettazione).

Anche in questo caso non è necessario allegare copia scansionata di un documento di riconoscimento, in quanto la firma digitale garantisce già l'autenticità della sottoscrizione.

Per i titolari del Titolo Abilitativo (persone fisiche o società), imprese esecutrice dei lavori o altri soggetti dichiaranti che non fossero dotati di firma digitale, è necessario allegare una "Procura Speciale per la sottoscrizione digitale" con la quale delegano il professionista incaricato alla firma digitale dei documentiin loro vece.

Il modulo di Procura Speciale viene pre-compilato in maniera automatica dal portale Web in relazione all'avvenuta spunta del riquadro dedicato. Una volta scaricato il modulo occorre controllare l'esattezza dei dati riportati (potrebbero essere inseriti anche gli estremi dei titolari dotati di firma digitale che non necessitano della procura). Effettuato il controllo si stampa il modulo e lo si fa sottoscrivere, con firma autografa, ai titolari deleganti. Si dovrà procedere poi alla scansione digitale del modulo allegando, in scansione continua, anche copia del documento di riconoscimento dei sottoscrittori.

#### Di norma la Procura Speciale resta l'unico documento da presentare previa scansione digitale.

*Il Titolare e le eventuali imprese dichiaranti l'accettazione dei lavori, dovranno comunque sottoscrivere, con firma autografa, la documentazione di loro competenza. Gli originali sottoscritti con firma autografa saranno conservati dal progettista e messi eventualmente a disposizione nei casi di verifica dell'autenticità da parte degli uffici competenti.*

Nel caso di certificazioni/attestati/ricevute (es. certificazioni mediche, ricevute di pagamento, ecc.) la documentazione andrà scansionata e firmata digitalmente dal solo tecnico progettista.

#### IL DOMICILIO DIGITALE SPECIALE

Il Domicilio Digitale Speciale è la Casella di Posta Elettronica Certificata (PEC) dove la P.A. farà pervenire tutte le comunicazioni indirizzate al Titolare inerenti il procedimento edilizio attivato (ad es.: avvio procedimento, presa d'atto, richiesta integrazioni, ordinanza sospensione lavori, comunicazione rilascio/invio atto, ecc.).

Il programma prevede che i titolari del Titolo Abilitativo (persone fisiche o società) debbano obbligatoriamente indicare quale Domicilio Digitale Speciale l'indirizzo di P.E.C. del soggetto che provvede alla trasmissione telematica della pratica.

I modelli predisposti dal Sue, nel caso in cui i titolari siano dotati di firma digitale, consentono di non allegare la domiciliazione digitale speciale, in quanto prevedono già la dichiarazione di elezione, quale domicilio speciale digitale, la P.E.C. del soggetto che inoltra la pratica tramite il portale.

Per i titolari che non dispongono di firma digitale, l'elezione del Domicilio Digitale Speciale avviene mediante la compilazione e sua sottoscrizione (con firma autografa) del modello di Procura Speciale, con il quale nominano quale Domicilio Digitale Speciale quello del soggetto che provvede alla trasmissione telematica della pratica.

# <span id="page-4-0"></span>COME PREDISPORRE LA DOCUMENTAZIONE INFORMATICA

#### CARATTERISTICHE E SPECIFICHE DEI FILES-DOCUMENTO ALLEGATI ALLA PRATICA DIGITALE ON-LINE

#### Ogni file-documento deve contenere un solo documento o allegato e deve essere firmato digitalmente almeno dal tecnico progettista incaricato alla redazione del progetto architettonico.

Si ricorda che nelle Dichiarazioni Sostitutive di Atto di Notorietà con sottoscrizione autografa dei Titolari è obbligo allegare al modello di dichiarazione la fotocopia del documento di riconoscimento (Carta di Identità, Patente di Guida in corso di validità) del dichiarante salvandolo come unico documento, al fine di limitare il numero di files prodotti.

Non è invece necessario allegare fotocopia digitalizzata del documento d'identità del Tecnico incaricato o dei titolari dotati di firma digitale in quanto la firma digitale ne certifica l'autenticità.

#### *Si ricorda che vanno firmati digitalmente anche i files contenenti la scansione di documenti d'identità, certificati medici, copie atti notarili, ecc., in quanto "certificano" che quella documentazione è stata al- legata dal tecnico progettista incaricato.*

Il portale, in fase di caricamento dei singoli allegati, provvederà a verificare che gli stessi sottoscritti digitalmente da almeno un soggetto, in caso contrario provvede a segnalare l'errore e rigettare la fase di caricamento.

Di seguito si riportano le specifiche in relazione al tipo di documento prodotto (testo, immagine, elaborato grafico).

#### IL MODELLO DI RIEPILOGO

Assume particolare importanza nella gestione delle pratiche on-line la presentazione del "Modello di Riepilogo". Il portale provvede, al termine del caricamento di tutti gli allegati a rinominare i singoli files, secondo un codice di autoidentificazione, e redigere in automatico il modello di riepilogo.

#### MODELLI DI ISTANZE/SEGNALAZIONI/COMUNICAZIONI

La modulistica è stata predisposta sulla base della modulistica unica nazionale, frutto dell'Accordo Stato Regioni, e di quella regionale, modificandola in relazione alla necessità di:

– adattarla alle caratteristiche di pratica digitale;

– integrarla con le specificità dei regolamenti comunali (es.: oneri, diritti di segreteria, ecc.);

– implementarla con l'indicazione degli uffici ed enti coinvolti nel procedimento;

– aggiornarla con le novità e modifiche a livello nazionale, regionale e comunale introdotte nel frattempo dalla legislazione vigente.

Per alcuni titoli, in assenza della specifica modulistica nazionale/regionale, si è provveduto a predisporre moduli che, sulla base del sistema adottato a livello nazionale, ricomprendessero le casistiche previste dalla legislazione vigente.

#### L'IMPOSTA DI BOLLO

In attesa dell'attivazione del "bollo virtuale" on-line, il versamento dell'imposta di bollo è attestato tramite la compilazione del modello "dichiarazione assolvimento imposta di bollo" proposto dalla procedura. Si ricorda che l'imposta di bollo va evasa esclusivamente sull'istanza indirizzata al Sue e non anche sulle singole istanze di acquisizione degli Atti di assenso.

#### IL VERSAMENTO DEI DIRITTI DI ISTRUTTORIA

Il versamento dei diritti di istruttoria, quando dovuti, deve essere effettuato preventivamente all'inoltro della pratica secondo le modalità indicate nei singoli modelli.

La ricevuta di versamento andrà poi scansionata e salvata in pdf/A, firmata digitalmente ed allegata alla pratica al momento del suo inoltro.

### IL VERSAMENTO DEI DIRITTI DI SEGRETERIA / CONTRIBUTO (CONTRIBUTO DI COSTRUZIONE, MONETIZZAZIONE PARCHEGGI, STANDARD ECC.) SUE ED ALTRI ENTI

Il versamento dei diritti di segreteria, quando dovuti, deve essere effettuato preventivamente all'inoltro della pratica. La ricevuta di versamento andrà poi scansionata e salvata in pdf/A, firmata digitalmente ed allegata alla pratica al momento del suo inoltro.

Il versamento del contributo di costruzione, quando dovuto, deve essere, nei casi di titoli abilitativi semplificati (CILA/SCIA) effettuato preventivamente all'inoltro della pratica. La ricevuta di versamento andrà poi scansionata e salvata in pdf/A, firmata digitalmente ed allegata alla segnalazione/comunicazione al momento del suo inoltro.

Nei casi in cui la definizione della pratica necessitasse di altri N.O., pareri o autorizzazioni, i diritti di segreteria /istruttoria spettanti agli enti coinvolti nel procedimento andranno preventivamente versati secondo le modalità previste dai singoli enti. Le ricevute di avvenuto versamento, una volta scansionate, salvate in pdf/A e firmate digitalmente, dovranno essere allegate alle singole istanze di definizione di Atti di Assenso.

#### FOTO

Le fotografie andranno presentate secondo le seguenti modalità:

- formato: Pdf/A (non sono accettati file in formato .jpg o altro)

- risoluzione video o max 150 dpi, dimensione max 1280x1024 (formati maggiori comportano lentezza di trasmissione dei dati e eccessiva occupazione di memoria informatica).

La documentazione fotografica, costituita dall'insieme delle singole immagini, dovrà essere dotata di opportuna bandella (come gli elaborati grafici) e di una planimetria generale con indicazione dei punti di scatto opportunamente numerati come le singole immagini.

#### ATTESTAZIONI/CERTIFICAZIONI

Le attestazioni e certificazioni andranno presentate secondo le seguenti modalità:

- formati accettati: Pdf/A

La fotocopia del documento di riconoscimento del dichiarante, quando necessaria al fine di sostituire l'autenticazione della firma da parte di un pubblico ufficiale, va allegata direttamente alla dichiarazione, salvando poi il documento come unico file .pdf/A.

#### ELABORATI GRAFICI

Gli elaborati grafici andranno presentati secondo le seguenti modalità:

- formati accettati: Pdf/A

- risoluzione: risoluzione video max 150 dpi, dimensione grafica max A0 (1189 mm x 841 mm)

### IMPORTANTE: Ogni file deve contenere un solo elaborato grafico

Si ricorda che il salvataggio del file grafico nel formato Pdf/A deve avvenire:

a) senza modificarne la scala di rappresentazione, pertanto il documento dovrà comunque mantenere le dimensioni reali 1:1 ovvero la scala di rappresentazione scelta, garantendo la possibilità di essere misurato;

b) impostando la stampa in Pdf/A in orizzontale, in modo da poter visualizzare immediatamente il file senza dover ruotare l'immagine a video.

Si richiamano inoltre alcune note sulle modalità di rappresentazione:

1) ciascuna delle tavole in formato PDF dovrà contenere l'intestazione o cartiglio (formato 21x29,7) con l'indicazione:

a) "Comune di ……"

b) breve descrizione dell'intervento: es. Ristrutturazione edilizia di …..

c) ubicazione e dati catastali dell'immobile

d) dei dati della ditta titolare (nome, cognome, C.F.);

e) dei dati del progettista (titolo, nome, cognome, indirizzo studio, tel., ecc.;

f) della numerazione della tavola, secondo una numerazione progressiva - es: A01, A02, A03 a seguire;

g) della scala di rappresentazione grafica e orientamento dei disegni.

*2) Nei casi di varianti o di interventi di recupero, al fine di un facile raffronto dello stato di fatto con lo stato di progetto, ovvero tra lo stato approvato e quello di variante, è necessario ed indispensabile rap- presentare i due "stati": quello approvato o legittimato con evidenziate le demolizioni mediante campi- ture colorate di giallo, e quello di progetto o variante con evidenziate le ricostruzioni mediante campiture colorate di rosso.* 

3) Nella spirito di massima collaborazione con tutti i soggetti che partecipano al procedimento, si chiede inoltre di porre massima attenzione, nella predisposizione degli elaborati grafici, al rispetto delle seguenti indicazioni:

a) I singoli files grafici devono avere una dimensione grafica non superiore all'A0 (841x1189) e una dimensione digitale non superiore ai 10 Mb. Nel caso di maggiori dimensioni è bene separare la tavola in più tavole e quindi in più files.

b) Gli elaborati devono essere disegnati e salvati nella corretta scala di rappresentazione;

c) Evitare di inserire nei files grafici: le foto, gli stralci di mappa catastale o di PRG, che dovranno essere inviati come singoli allegati, in quanto appesantiscono inutilmente la "rigenerazione" dell'immagine a video e pertanto la sua consultazione.

d) Evitare l'utilizzo di retini e campiture non necessari o indispensabili alla descrizione del progetto. Ad esempio: evidenziare la "linea di terra" o il cielo con "sfondi", inserire coppi (sostituibili con un retino a righe), inserire ombre, ecc..

e)I disegni devono rispettare le regole di rappresentazione grafica previste dalle norme UNI. Ad esempio le porzioni sezionate devono avere uno spessore di linea più marcato rispetto a quelle non sezionate. Le linee porta-quota e le quote devono essere ben leggibili evidenziando i riferimenti cartografici (punto di inizio e fine quota). I disegni devono essere su sfondo bianco con linee nere. Le linee colorate sono consentite solamente per le campiture delle demolizioni/ricostruzioni e scavi/reinterri, ovvero nel caso di verifiche specifiche quali ad esempio la dimostrazione della visitabilità/accessibilità ai sensi della L.13/89, dimostrazioni degli spazi di manovra, indicazione dei muri virtuali al netto degli extraspessori richiesti in deroga, ecc. . Sono comunque da evitare i colori come il giallo chiaro su fondo bianco che a video risul- tano di difficile lettura.

f) nel momento in cui si caricano gli allegati tecnici descrivere nell'apposito spazio correttamente il contenuto del file es:

Tavola 1 - STATO ATTUALE Tavola 2 - STATO FUTURO <mark>…….</mark> Certificato acustico di progetto <mark>…….</mark> Ecc…

Si invitano inoltre i tecnici a presentare elaborati grafici debitamente quotati contenenti tutte le quote necessarie ad effettuare le verifiche. Quotare ad esempio la sagoma di massimo ingombro nella sua interezza (nicchie, portici, balconi, ecc.), quotare le Sn di riferimento, i limiti dei "muri virtuali" (nei casi di deroghe agli extra-spessori), indicare le distanze dai confini e da altri fabbricati, indicare le dimensioni significative di ciascun vano e le verifiche dimensionali minime (9 mq, 14 mq, ecc.), gli spessori delle murature, le altezze interne, d'interpiano, dei fronti e dei colmi, le superfici di calpestio di ogni vano, dei balconi, portici, terrazzi, parcheggi, spazi scoperti, ecc.

# COME COMPORRE LA DOCUMENTAZIONE DIGITALE E ATTRIBUIRE IL NOME AI FILE DA ALLEGARE ALLA PRATICA DIGITALE

Una volta creati tutti i files-documento con i rispettivi programmi (editor, grafici, ecc.) occorre salvarli in formato pdf/A per garantirne l'immodificabilità.

L'utilizzo della piattaforma web non necessita di nominare i singoli files in relazione al cosiddetto "Codice Pratica" in quanto in fase di caricamento dei singoli allegati il sistema provvederà, in automatico, a rinominare il file assegnandogli un codice pratica e un codice identificativo documento.

#### IL CODICE PRATICA

E' generato in automatico dal portale ogni volta che richiedo la presentazione di una pratica digitale.

#### IL CODICE IDENTIFICATIVO DOCUMENTO

E' generato in automatico dal portale in fase di caricamento del singolo allegato in relazione al passo coinvolto e all'Ente a cui è indirizzato.

Si ribadisce che tutta la documentazione informatica (relazioni, foto, elaborati grafici, allegati, ecc.) deve essere predisposta e salvata in files formato pdf/A e firmata digitalmente dagli interessati.

#### INTEGRAZIONI/SOSTITUZIONI/ANNULLAMENTO

Nel caso di integrazione con sostituzione di tutti o di parte degli elaborati grafici o allegati, in quanto risultati non completi o errati, tutta la documentazione sostitutiva dovrà essere trasmessa tramite portale, tenendo presente che:

a) non è possibile sostituire parzialmente un allegato. L'allegato va ritrasmesso nella sua interezza completandolo per le parti mancanti e correggendolo per le parti errate.

b) il programma, in fase di integrazione di una pratica, provvederà a riproporre il modello di riepilogo generato in fase di creazione della pratica digitale, consentendo la possibilità di indicare l'annullamento dei singoli files e, eventualmente, sostituirli con dei nuovi. I files verranno rinominati in automatico dal programma.

Si fa presente che nei casi di annullamento di una comunicazione/istanza e successiva sua ripresentazione, alla nuova comunicazione/istanza andrà riallegata tutta la documentazione (es. Rel. Geologica, Doc. fotografica, ecc.).

### <span id="page-8-0"></span>COMUNICAZIONI POST TITOLO ABILITATIVO

Tutte le comunicazioni da inviare a seguito del titolo abilitativo (PdC, CILA, SCIA, ecc.) devono essere inviate tramite il portale.